Desktop systémy Microsoft Windows IW1/XMW1 2012/2013

#### **Jan Fiedor**

ifiedor@fit.vutbr.cz

Fakulta Informačních Technologií Vysoké Učení Technické v Brně Božetěchova 2, 612 66 Brno

Revize 9.12.2012

#### BranchCache

## BranchCache

- Urychluje přístup k souborům a WWW stránkám uložených na vzdálených File a Web serverech
	- Kešování obsahu těchto serverů v rámci lokální sítě
	- Na serverech musí běžet Windows Server 2008 R2
- Novinka v systémech Windows 7 (edice Ultimate nebo Enterprise) a Windows Server 2008 R2
- Může pracovat ve dvou režimech
	- Režim hostované mezipaměti (*Hosted Cache*)
	- Režim distribuované mezipaměti (*Distributed Cache*)

## Základní princip činnosti

- 1) Klient ověří, zda server podporuje BranchCache
- 2) Klient ověří, zda doba odezvy sítě mezi počítači překračuje nastavenou prahovou hodnotu
	- Ve výchozím nastavení je práh 80 milisekund
- 3) Klient ověří, zda jsou v mezipaměti v lokální síti přítomna požadovaná data
	- **Pokud data v mezipaměti jsou, ověří se, jestli jsou** aktuální a zda má klient oprávnění k nim přistoupit
	- Pokud data v mezipaměti nejsou, jsou automaticky stažena ze serveru a uložena v mezipaměti

# Režim hostované mezipaměti

- Mezipaměť je umístěna na serveru se systémem Windows Server 2008 R2 nebo novějším
	- Dostupný celý obsah mezipaměti
- Použití vyžaduje
	- Instalaci funkce BranchCache na serveru
	- Spárování SSL certifikátu s BranchCache na serveru
		- **netsh http add sslcert ipport=0.0.0.0:443 certhash=***<otisk>* **APPID={d673f5ee-a714-454d-8de2-492e4c1bd8f8}**
	- Nastavení důvěry k tomuto SSL certifikátu na všech klientských počítačích

#### Ilustrace hostované mezipaměti

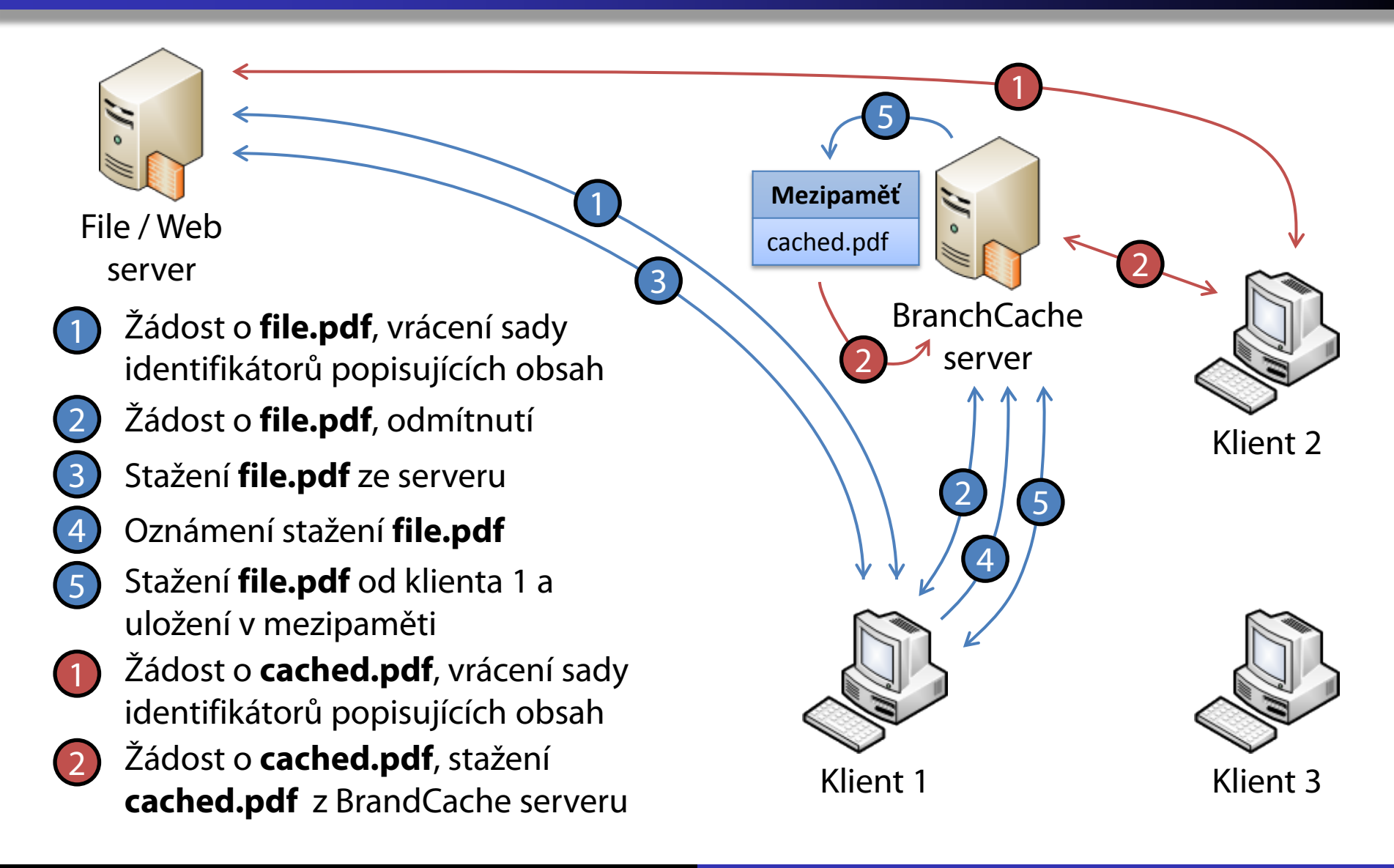

# Režim distribuované mezipaměti

- Mezipaměť je rozprostřena mezi více klientských počítačů (se systémem Windows 7 / 8)
	- Každý klientský počítač obsahuje jen část mezipaměti
	- Nemusí být dostupný celý obsah mezipaměti
- Části mezipaměti se mohou překrývat
	- Jeden soubor může být kešován na více klientských počítačích zároveň
	- o Kopírování kešovaných dat mezi klienty, pokud jiný klient již má požadovaná data kešována

#### Ilustrace distribuované mezipaměti

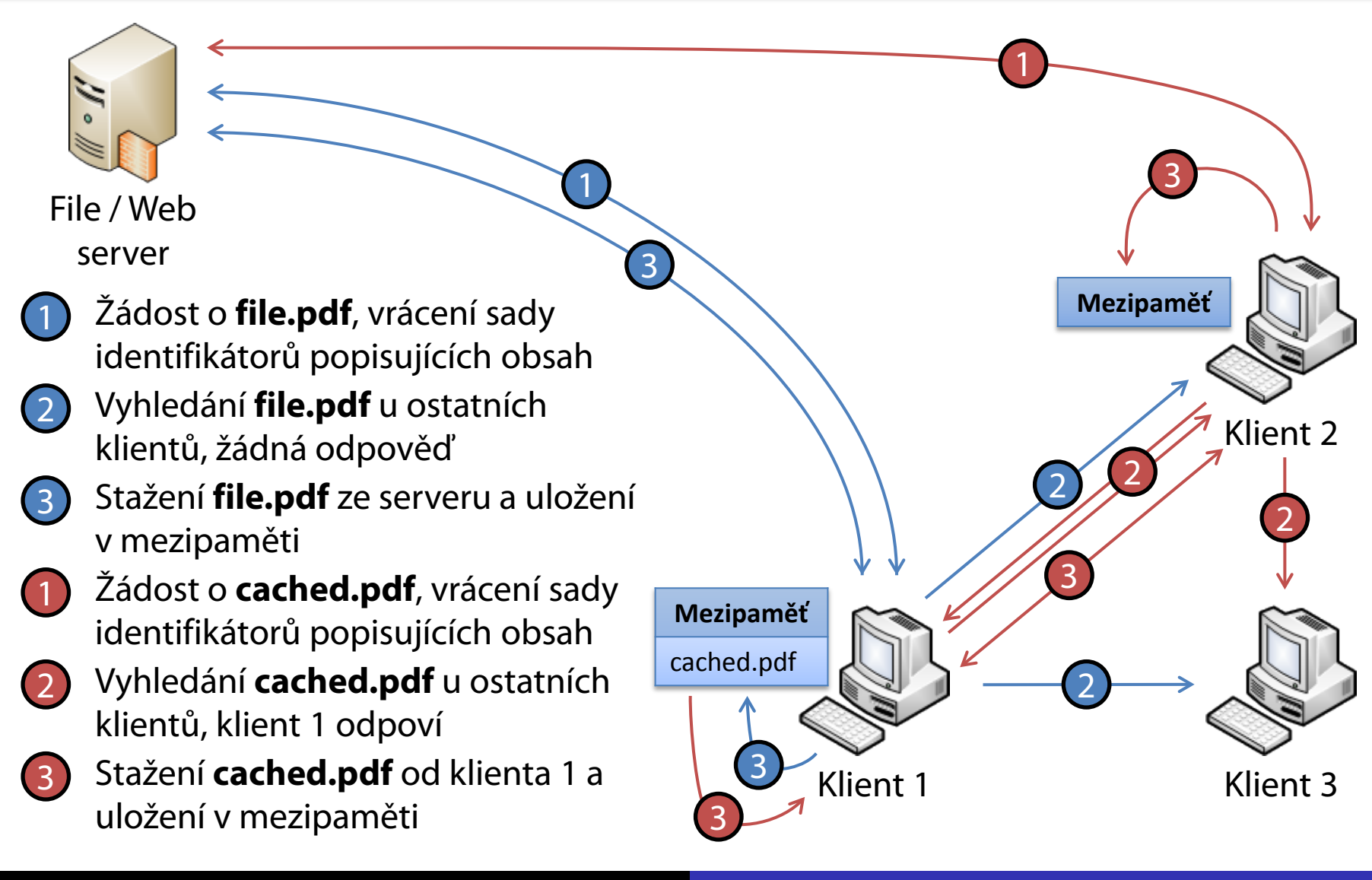

#### Nastavení BranchCache klientů

#### Přes zásady skupiny

#### Nevytváří potřebná pravidla brány Firewall

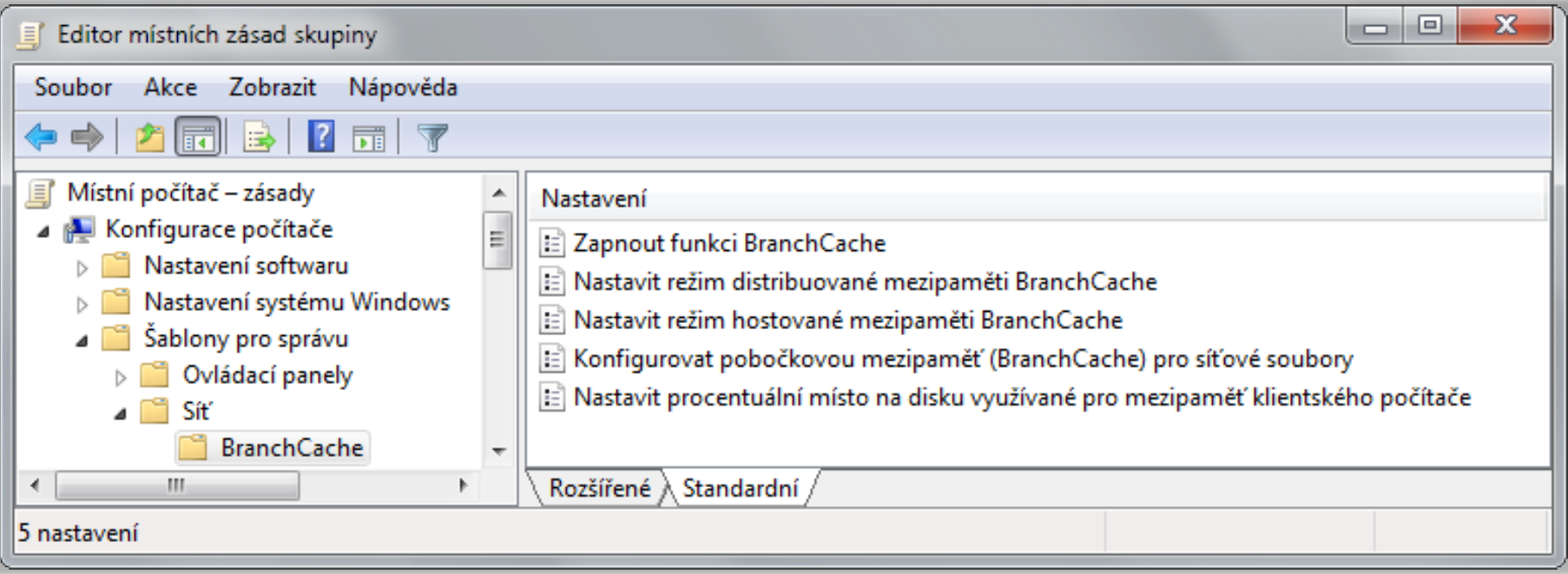

#### Pomocí nástroje **netsh**

### Potřebná pravidla brány Firewall

- Režim hostované mezipaměti
	- BranchCache načtení obsahu
		- Příchozí a odchozí pravidlo, protokol TCP, port 80 (HTTP)
	- BranchCache server hostované mezipaměti
		- Odchozí pravidlo, protokol TCP, port 443 (HTTPS)
- Režim distribuované mezipaměti
	- BranchCache načtení obsahu
		- Příchozí a odchozí pravidlo, protokol TCP, port 80 (HTTP)
	- BranchCache zjišťování rovnocenných zařízení
		- Příchozí a odchozí pravidlo, protokol UDP, port 3702 (WSD)

# Nastavení pomocí příkazové řádky

- Automaticky vytváří pravidla pro bránu Firewall
- Vyžaduje oprávnění správce
- Povolení a nastavení BranchCache
	- **netsh BranchCache set service mode={distributed | hostedclient | local } [location=***<server>***]**
	- Režim **local** povolí BranchCache s lokální mezipamětí (režim distribuované mezipaměti bez jejího sdílení)
- Nastavení adresáře pro uložení mezipaměti
	- **netsh BranchCache set localcache** *<adresář>*

#### DirectAccess a VPN spojení

## Virtuální privátní sítě (VPNs)

- Zabezpečené tunely zpřístupňující obsah firemní sítě (intranetu) autorizovaným uživatelům
	- Umožňují přístup k prostředkům firemní sítě (sdílené složky, tiskárny, firemní servery, …) přes síť internet
- Vytváření přes Nastavit nové připojení nebo síť v Centru síťových připojení a sdílení
	- Podpora 4 VPN protokolů, lze vybrat manuálně nebo nechat systém zvolit protokol automaticky
	- Při automatickém výběru se volí protokoly postupně podle úrovně zabezpečení, jenž poskytují

# VPN protokoly (1)

- PPTP (*Point-to-Point Tunneling Protocol*)
	- Pouze zabezpečuje (šifruje) data
	- Nepoužívá certifikáty
	- Nejméně bezpečný protokol
- L2TP/IPSec (*Layer 2 Tunneling Protocol*)
	- Umožňuje autentizaci odesilatele a příjemce
	- Zabezpečuje (šifruje) data a zajišťuje jejich integritu
	- Chrání proti přehrávacím (*replay*) útokům
	- Autentizace pomocí certifikátů nebo sdíleného hesla

# VPN protokoly (2)

- SSTP (*Secure Socket Tunneling Protocol*)
	- Umožňuje autentizaci odesilatele a příjemce
	- Zabezpečuje (šifruje) data a zajišťuje jejich integritu
	- Chrání proti přehrávacím (*replay*) útokům
	- Tuneluje data přes SSL kanál HTTPS protokolu
		- Vyžaduje použití certifikátů
		- Umožňuje jednoduše procházet skrz většinu brán Firewall

# VPN protokoly (3)

- IKEv2 (*Internet Key Exchange*)
	- Umožňuje autentizaci odesilatele a příjemce
	- Zabezpečuje (šifruje) data a zajišťuje jejich integritu
	- Chrání proti přehrávacím (*replay*) útokům
	- Podporován jen u VPN klientů od Windows 7 a VPN serverů od Windows Server 2008 R2
	- Podporuje IPv6 a funkci VPN Reconnect
	- Autentizace pomocí EAP nebo certifikátů počítačů
	- Pro komunikaci využívá protokol UDP a port 500

### VPN protokoly pro autentizaci (1)

- Založené na heslech (*password-based*)
	- PAP (*Password Authentication Protocol*)
		- Zasílaná hesla nejsou šifrována
		- Nepodporován u VPN serverů od Windows Server 2008
	- CHAP (*Challenge Authentication Protocol*)
		- Je zasílán pouze hash hesla s náhodným textem (*challenge*)
		- Nepodporován u VPN serverů od Windows Server 2008
	- MS-CHAPv2 (*Microsoft Challenge Handshake Authentication Protocol version 2*)
		- Umožňuje použít pověření aktuálně přihlášeného uživatele

## VPN protokoly pro autentizaci (2)

- Založené na certifikátech (*certificate-based*)
	- PEAP/PEAP-TLS (*Protected Extensible Authentication Protocol with Transport Layer Security*)
		- Uživatelé se autentizují certifikáty uživatelů
		- Vyžaduje instalaci certifikátu počítače na VPN server
	- EAP-MS-CHAPv2/PEAP-MS-CHAPv2
		- Uživatelé se autentizují heslem
		- Vyžaduje instalaci certifikátu počítače na VPN server
	- Čipová karta nebo jiný certifikát
		- Uživatelé i server se autentizují vybranými certifikáty

#### Nastavení VPN protokolů a ověřování

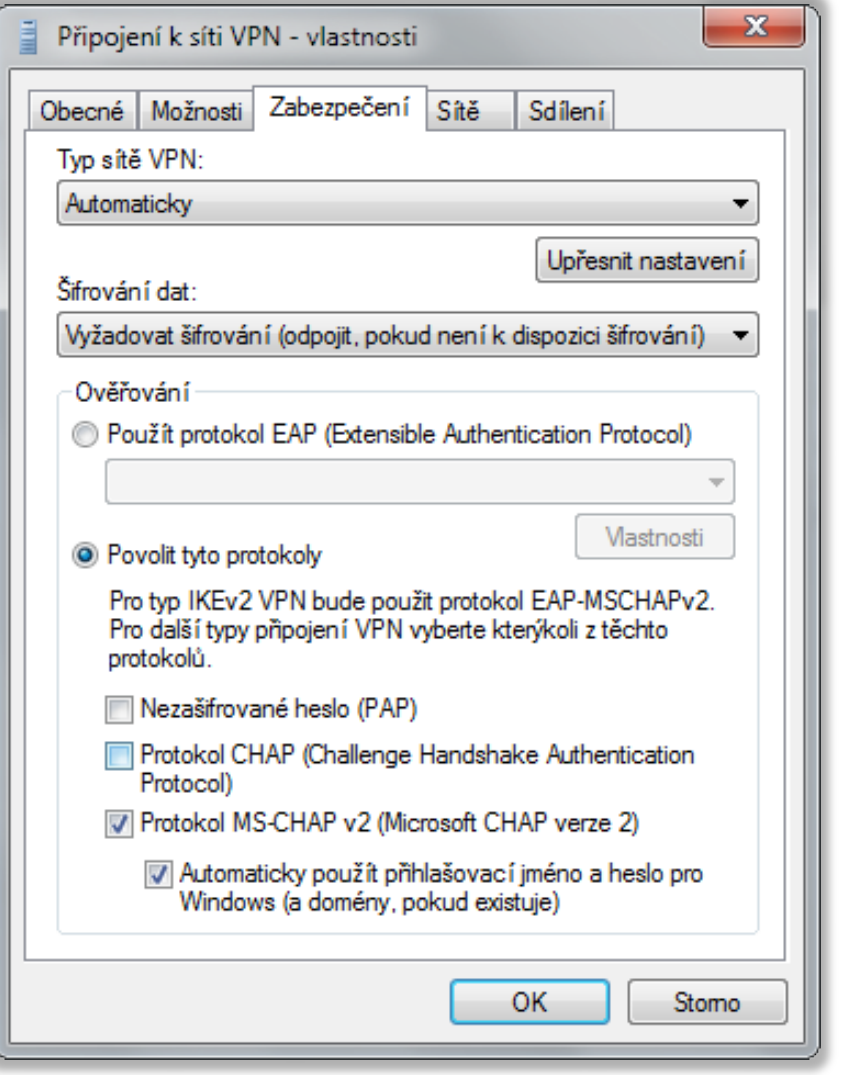

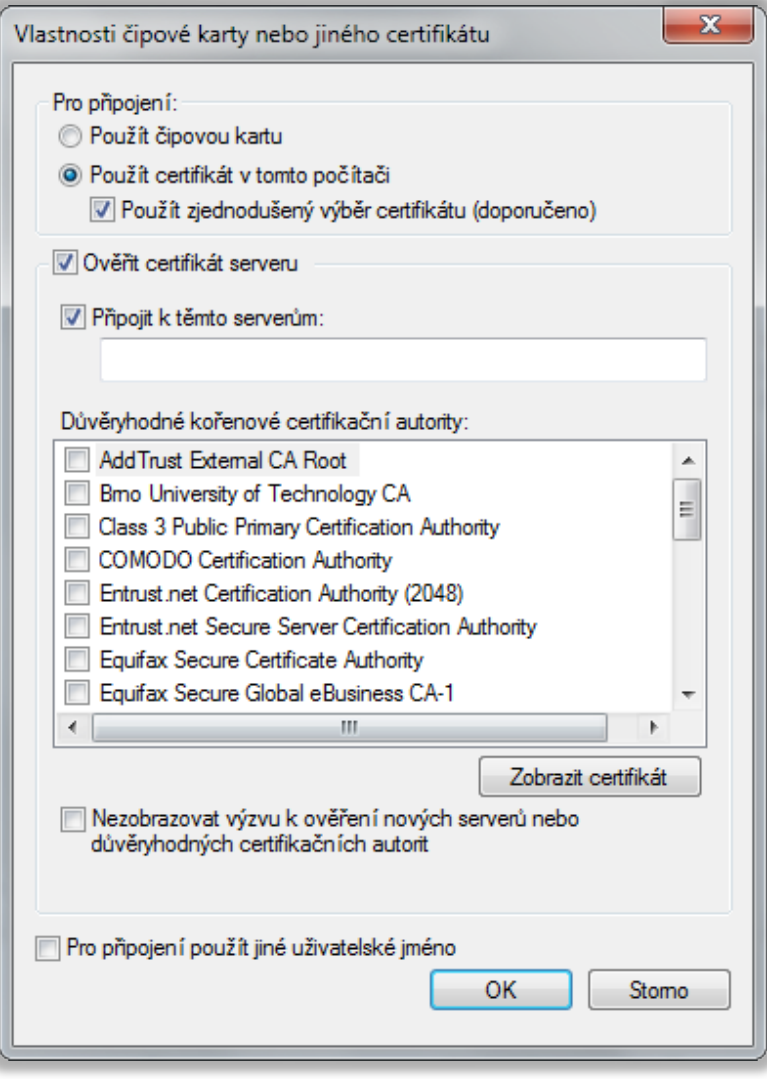

#### VPN Reconnect

- Automatické opětovné připojení k přerušenému VPN sezení
	- Vyžaduje použití VPN protokolu IKEv2
	- **Přerušení VPN spojení může trvat až 8 hodin**
	- Nenarušuje běh operací probíhajících přes VPN (tisk, kopírování souborů, stahování pošty, …)
	- Umožňuje změny IP adres VPN klientů bez toho, aby bylo nutné se opětovně autentizovat u VPN serveru
- Novinka ve Windows 7 (podpora u všech edicí) a Windows Server 2008 R2

### NAP (Network Access Protection)

- Omezení přístupu k (firemní) síti na základě
	- Přítomnosti aktualizovaného antiviru a antispywaru
	- **Stavu Windows Firewall a Windows Update**
	- Nainstalovaných bezpečnostní aktualizací
- Rozdělení klientů na vyhovující a nevyhovující
	- Vyhovující klienti získají plný přístup do (firemní) sítě
	- Nevyhovující klienti nemají žádny nebo jen omezený přístup do (firemní) sítě
- Lze použít i např. u DirectAccess klientů

### NAP Remediation

- **Proces nápravy nevyhovujících klientů** 
	- Nápravu lze provést manuálně nebo automaticky
- Automatická náprava nevyhovujících klientů
	- Klienti jsou přesměrováni do speciální části sítě, tzv. nápravné sítě (*remediation network*)
	- Klienti mohou komunikovat jen s počítači z této sítě
	- Počítače z této sítě poskytují různé služby potřebné pro nápravu počítače (např. server Windows Server Update Services (WSUS) pro aktualizace apod.)

## Brána vzdálené plochy (RD Gateway)

- Umožňuje připojení k serverům vzdálené plochy umístěným ve firemní síti (intranetu) z internetu
	- Přístup pouze ke konkrétním serverům na síti
	- Připojení k aplikacím RemoteApp z internetu
- Aplikace RemoteApp
	- Aplikace tunelované skrz protokol vzdálené plochy
	- Zobrazení aplikace na straně klienta vzdálené plochy
	- o Integrace do systému (jeví se jako lokální aplikace)
	- Nutno nejprve publikovat na straně serveru

## Nastavení brány vzdálené plochy

- Manuálně v nástroji Připojení ke vzdálené ploše
- Pomocí zásad skupiny
	- Lze aplikovat na jednotlivé uživatele (uzel konfigurace uživatele)

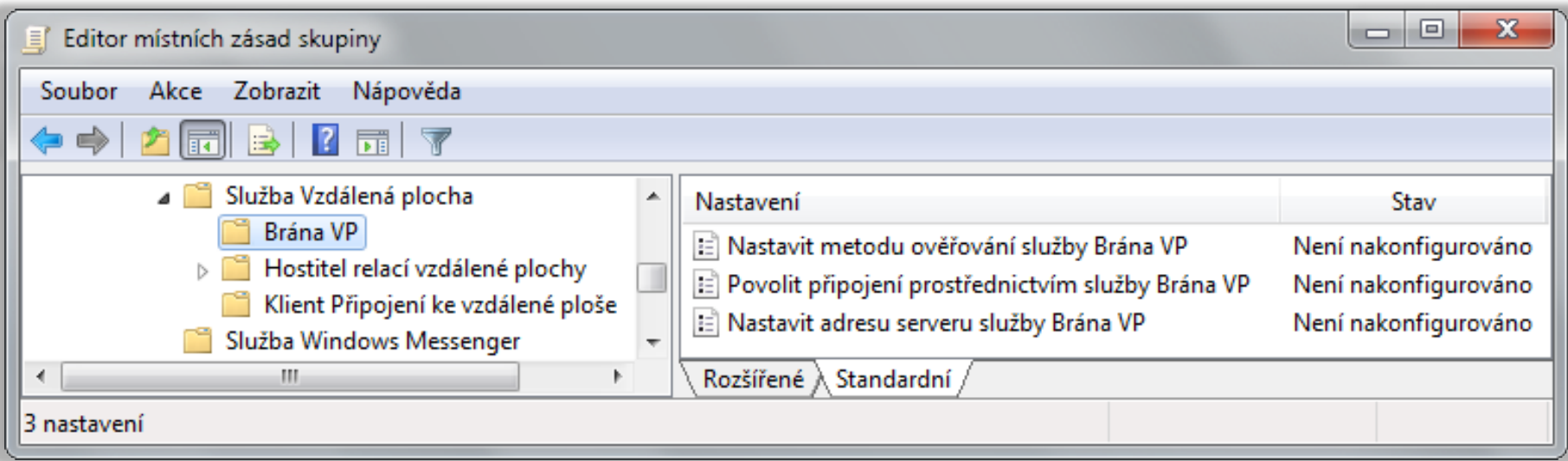

#### Možnosti nastavení brány VP

- Možné metody ověřování
	- Zadáním pověření uživatelem
		- Ověřování pomocí protokolů NTLM nebo Basic (nevhodné)
	- Použitím pověření přihlášeného uživatele
	- Pomocí čipové karty (*smart card*)
- Pro připojení k bráně vzdálené plochy se používá protokol HTTPS zapouzdřující protokol RDP
	- Adresa serveru brány vzdálené plochy musí odpovídat názvu uvedeném v použitém SSL certifikátu

#### Manuální nastavení brány VP

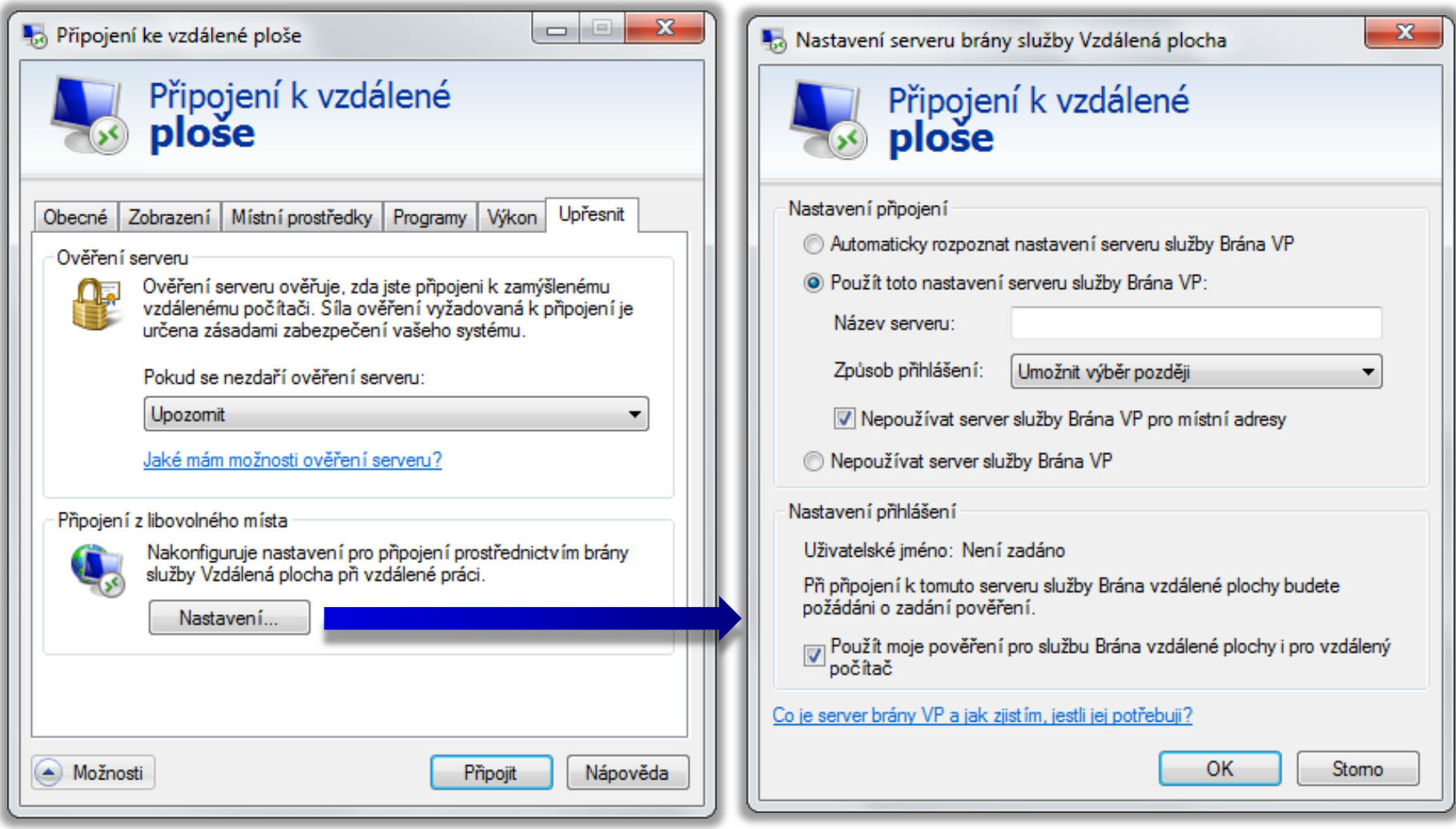

# Příchozí spojení

- Povolují VPN a vytáčená připojení k počítači, jenž není VPN ani dial-up server (např. Windows 7/8)
	- Podpora pouze VPN protokolu PPTP
	- **Maximálně jedno příchozí spojení současně**
	- Připojovat se mohou pouze vybraní uživatelé
- IP adresa přidělena přes DHCP nebo ze zadaného rozsahu IP adres
	- Připojujícímu se klientovi lze povolit nastavení vlastní IP adresy

#### Nastavení příchozích spojení

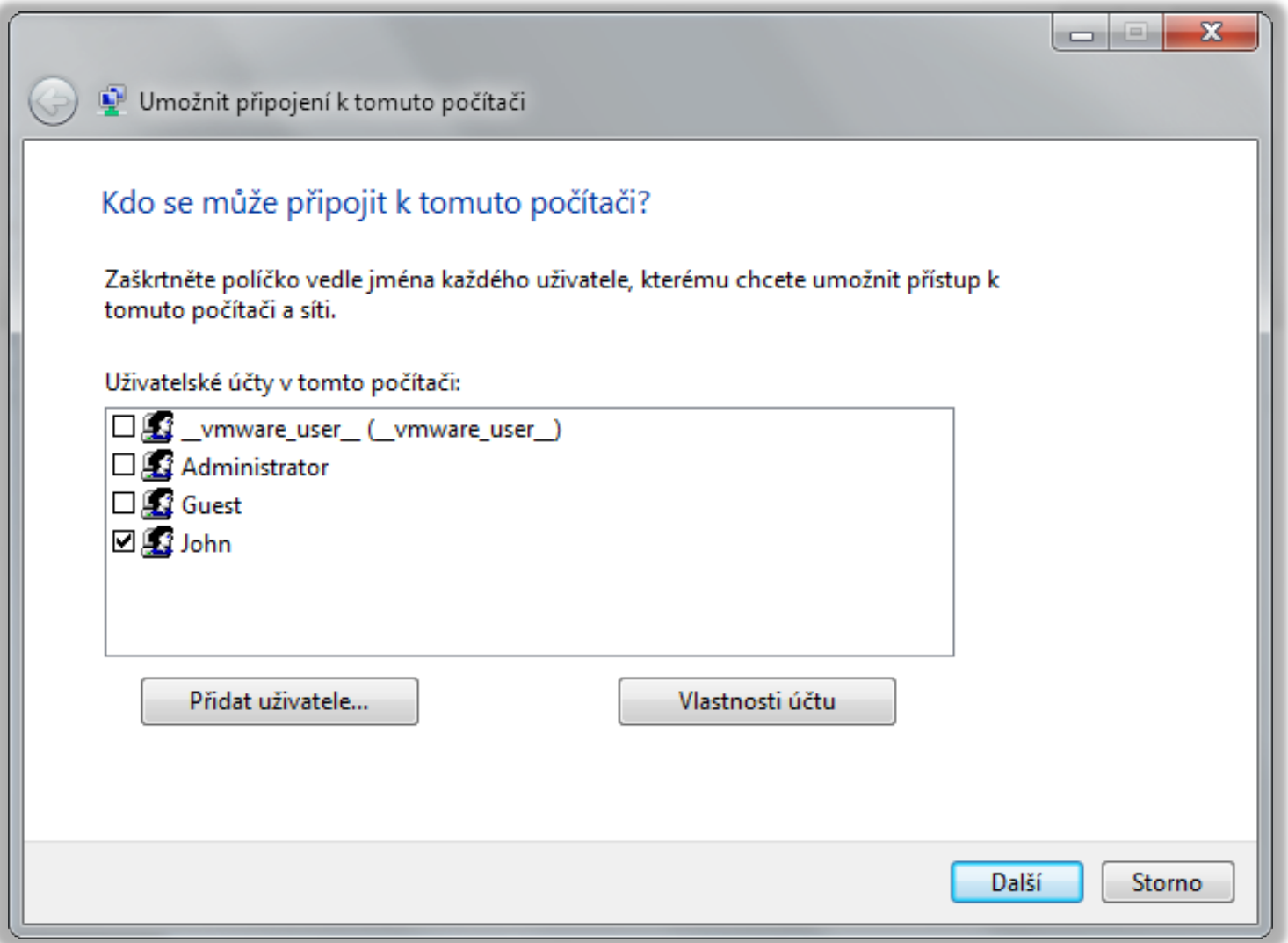

#### **DirectAccess**

- Automatické připojení do firemní sítě (intranetu) při připojení k internetu
	- VPN spojení zabezpečené pomocí IPSec, jenž využívá protokol IPv6 (ověřování na základě certifikátů)
- Novinka v systémech Windows 7 (edice Ultimate nebo Enterprise) a Windows Server 2008 R2
	- Musí být připojeny do domény

## Výhody oproti VPN spojení

- Plně automatické připojení
- Obousměrné spojení
	- Servery na firemní síti mohou normálně komunikovat s připojenými klienty (připojovat se ke klientům)
- Integrace s NAP
	- Zamezení přístupu klientů do firemní sítě jestliže daní klienti nesplňují požadavky NAP
- Izolace klientů a serverů
	- **Omezení přístupu klientů na konkrétní servery**

## Ilustrace připojení

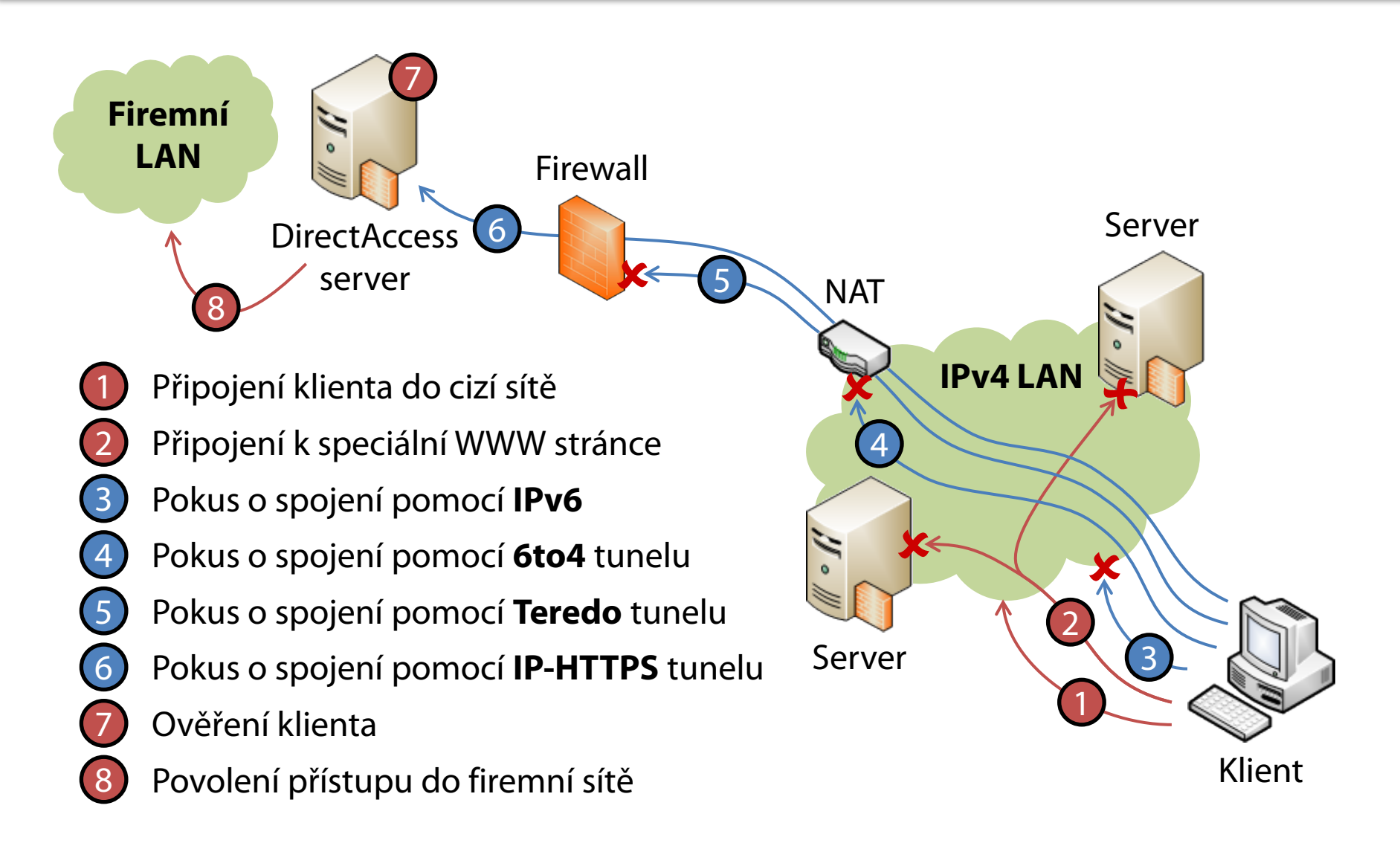

# Postup připojení

- 1) Klient se připojí k síti (lokální síti nebo internetu)
- 2) Klient se pokusí připojit k speciální (intranetové) WWW stránce, pokud se mu to podaří, není DirectAccess potřeba
- 3) Klient se pokusí spojit s DirectAccess serverem pomocí veřejné IPv6 adresy (pokud ji má přidělenu)
- 4) Klient se pokusí spojit s DirectAccess serverem nejprve pomocí 6to4 tunelu a pak pomocí Teredo tunelu (IPv6 nad IPv4 tunely)
- 5) Klient se pokusí spojit s DirectAccess serverem HTTPS tunelem (pomocí protokolu IP-HTTPS, jenž zapouzdřuje protokol IPv6)
- 6) Klient se autentizuje certifikátem a vytvoří se IPSec sezení
- 7) Server ověří, že se klient smí připojovat pomocí DirectAccess
- 8) Klient získá přístup do firemní sítě (intranetu)

Desktop systémy Microsoft Windows DirectAccess

### Nastavení pomocí zásad skupiny

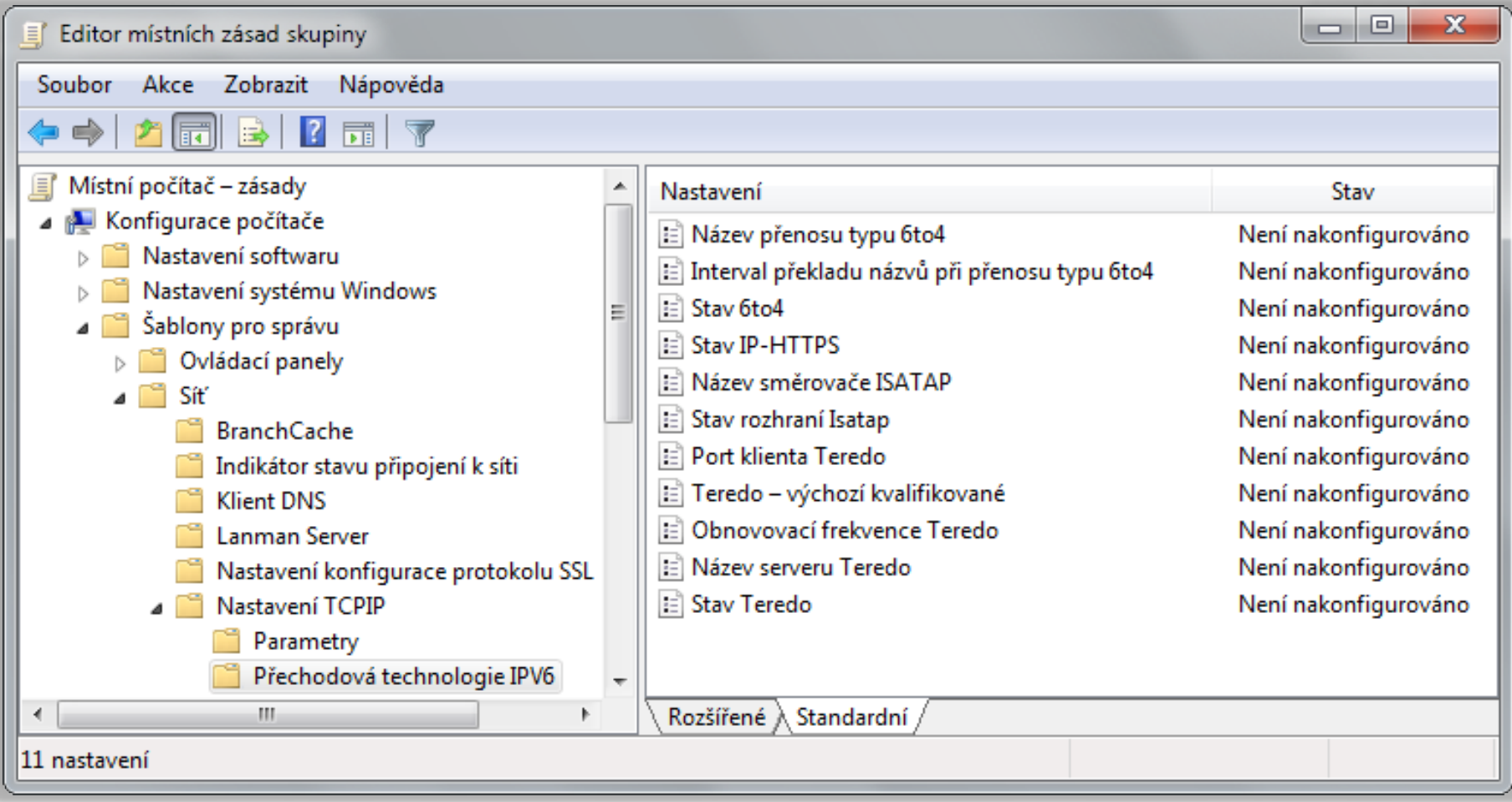

## Nastavení pomocí zásad skupiny

- Zásady jsou aplikovány jen na klienty (počítače) v konkrétních bezpečnostních (*security*) skupinách
	- **Výběr skupiny při konfiguraci DirectAccess serveru**
- **Pro správné fungování je potřeba nastavit zásady** překladu IP adres (*Name Resolution Policy*)
	- Zajišťují použití firemních DNS serverů při překladech jmen počítačů z firemní sítě
- Generována při konfiguraci DirectAccess serveru
- Přepisují nastavení provedené nástrojem **netsh**

## Nastavení pomocí příkazové řádky

- Vytvoření Teredo IPv6/IPv4 tunelu
	- **netsh interface ipv6 set teredo enterpriseclient** *<ipv4-adresa>*
- Vytvoření 6to4 IPv6/IPv4 tunelu
	- **netsh interface 6to4 set relay** *<ipv4-adresa>*
- Vytvoření IP-HTTPS IPv6/HTTPS tunelu
	- **netsh interface httpstunnel add interface client https://***<server>***/IPHTTPS**